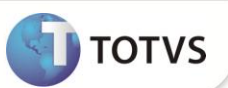

## **Desoneração da Folha de Pagamento – 13º Salário**

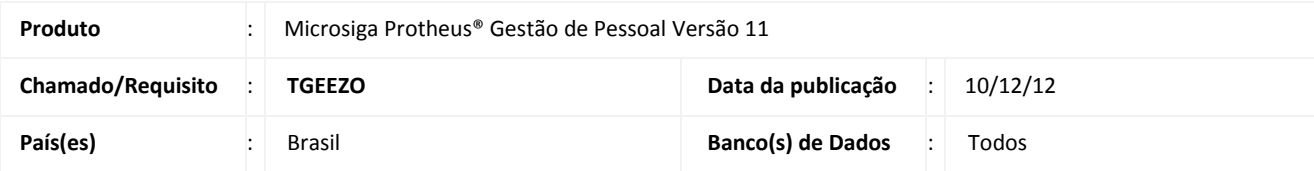

## **Importante**

Esta melhoria depende de execução do *update* de base **RHUPDMOD** conforme **Procedimentos para Implementação**.

Esta implementação é um complemento às liberações realizadas nos chamados **TEHKYK, TERLV0, TEVCAK, TFBVNC e TFUMBY**. Houve diversas alterações em como o sistema irá apurar a Contribuição Previdenciária Patronal **(CPP)** sobre a 2ª parcela do 13º salário instituída na desoneração da folha de pagamento:

1. Ajuste da rotina **Cálculo da 2ª Parcela do 13º Salário (GPEM270)**. Quando a empresa estiver beneficiada pela desoneração, o roteiro de cálculo deixará de gerar a **CPP** no *Id* **148 – INSS Empresa**. **A CPP será gerada na rotina GPEM013.**

Ao utilizar a integração com o **Faturamento (SIGAFAT)** e o **Financeiro (SIGAFIN)**, será gerado um arquivo .dbf para cada módulo contendo os itens que foram considerados para a composição da base de cálculo do 13º salário.

A rotina só deixará de apurar a **CPP** no cálculo da folha se a empresa estiver beneficiada pela desoneração. Caso contrário, não haverá nenhuma alteração no processo efetuado pelo sistema.

2. Ajuste da rotina **Cálculo da Desoneração da Folha (GPEM013)**. A rotina calculará a **CPP** no *Id* **148 – INSS Empresa** de acordo com a receita bruta obtida se a empresa recolher uma parte da **CPP** sobre a receita e outra parte sobre a folha de pagamento, ou seja, se a empresa for Mista. A rotina efetuará, conforme configuração, o cálculo na **CPP** da folha de pagamento tabela **Movimento do Período (SRC)** ou da 2ª parcela do 13º salário tabela **Movimento 2a. Parcela 13 (SRI). Sendo assim, a rotina GPEM013 – Desoneração da Folha de Pagamento, deverá ser executada no mês 12, duas vezes, uma vez com a pergunta "Calculo Sobre" 1 – Folha e outra vez com 2 – 13º Sal.**

A rotina verificará as integrações, se configurada, com os módulos **Faturamento (SIGAFAT)**, **Financeiro (SIGAFIN)** e **Livros Fiscais (SIGAFIS)** para apuração da receita bruta da competência e gravação dos registros da receita na tabela auxiliar **S033 – Faturamento Mensal** quando for efetuado o cálculo sobre a **folha de pagamento.** 

Ao calcular a **CPP**, será aplicada a alíquota reduzida sobre a base da folha de pagamento. Essa alíquota é apurada conforme a receita obtida da empresa e é centralizada, ou seja, a alíquota será aplicada para todas as filiais da empresa.

Ao utilizar a integração com o **Faturamento (SIGAFAT)** e o **Financeiro (SIGAFIN)**, será gerado um arquivo .dbf para cada módulo contendo os itens que foram considerados para a composição da base de cálculo.

## **Importante**

A rotina deverá ser executada após o Cálculo da 2ª Parcela do 13º Salário e antes do Fechamento, pois é feita a verificação dos lançamentos existentes na tabela **Movimento 2a. Parcela 13 (SRI)** e, a gravação da CPP, é feita diretamente no movimento. A rotina não calculará a CPP de períodos fechados.

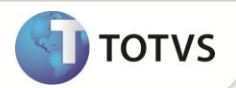

A rotina só irá efetuar os procedimentos descritos acima se a empresa estiver beneficiada pela desoneração. Caso contrário, nenhum processo será realizado.

### **PROCEDIMENTOS PARA IMPLEMENTAÇÃO**

Para viabilizar essa melhoria, é necessário aplicar **previamente** o pacote de atualizações (*Patch*) deste chamado.

# Importante

Antes de executar o **RHUPDMOD** é imprescindível seguir as orientações de **segurança da informação** e conhecer **os procedimentos para aplicação do compatibilizador**, descritos no Portal TDN [\(http://tdn.totvs.com\)](http://tdn.totvs.com/) em **Softwares de Gestão / Linha Microsiga Protheus / Informações Sistêmicas / Compatibilizador***.*

Para a devida atualização do dicionário de dados, certifique-se que a data do compatibilizador **RHUPDGPE** seja igual ou superior a 27/11/2012.

Execute a atualização **203 - Criação do Grupo de Perguntas para Cálculo da Desoneração da Folha – 13º Salário,** do módulo **Gestão de Pessoal (SIGAGPE)**.

### **PROCEDIMENTOS PARA UTILIZAÇÃO**

#### **Pré-Requisito – Gestão de Pessoas (SIGAGPE)**

O parametro MV\_DESFOL deve conter a informação do mês e ano em que a empresa se enquadrou na lei da desoneração, de acordo com o exemplo:

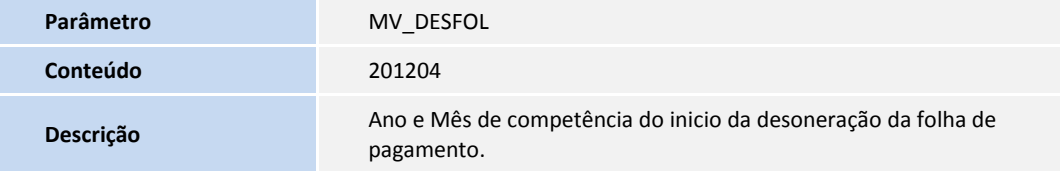

A implementação realizada na rotina tem o objetivo de alimentar a tabela auxiliar S033 com o valor da Receita Acumulada do intervalo de meses informados nos campos "Receita de" e "Receita até" na rotina GPEM013 – Cálculo da Desoneração.

Para geração do Identificador de cálculo 148 com o valor da contribuição patronal para o 13º salário, as perguntas "Calculo Sobre" deve estar com a informação 2 – 13º. Sal, e a pergunta "Receita de" e "Receita até" deve conter o período de busca do faturamento, por exemplo: 12/2011 a 11/2012.

O campo "Receita de" e "Receita até" foram criados com intuito de atender às diferentes interpretações com relação ao período de busca do faturamento para composição da base para apuração do percentual de redução da alíquota que será aplicada à folha de 13º salário.

Após a geração da rotina serão geradas as informações na S033 com uma linha por código de atividade, com o valor acumulado referente ao período informado, e o campo "Mês – Ano" será preenchido com "13/AAAA".

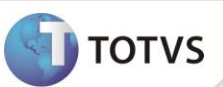

É importante ressaltar que, por mais que na tabela já existam valores integrados anteriormente para cálculo da desoneração sobre a folha de pagamento mensal, se selecionadas as opções, 2 – Faturamento, 3 – Financeiro, 4 – Ambos, os valores serão buscados novamente dos respectivos módulos e, quando selecionada a opção 1 – Não, espera-se que os valores sejam lançados manualmente na tabela S033, com o valor acumulado do faturamento, para o mês 13.

Ao executar a rotina **Cálculo da 2ª Parcela do 13º Salário (GPEM0270)** e havendo configuração para efetuar a integração com os módulos **Faturamento (SIGAFAT)** e/ou **Financeiro (SIGAFIN)**, será gravado ao término do processamento, um arquivo na pasta *System* com extensão .dbf para cada módulo, com os itens que foram considerados para a apuração da base de cálculo. O arquivo do **SIGAFAT** conterá a nomenclatura (módulo)+(filial)+des+13Sal e o arquivo do **SIGAFIN** conterá a nomenclatura (módulo)+(filial)+des+13+(ano).

Exemplos dos arquivos gerados para o cálculo do 13º salário do ano 2012: **FAT01DES13Sal.dbf** e **FIN01DES132012.dbf**

O arquivo do **SIGAFAT** contem as seguintes informações: Número da NF de Saída + Série da NF de Saída + Tipo da NF de Saída + Data da NF de Saída + Cfop da NF de Saída ou de Devolução + Total de cada item de Saída ou de Devolução + Número da nota fiscal de origem (utilizado para notas de devolução tipo **D**) + Série da nota fiscal de origem (utilizado para notas de devolução tipo D).

O arquivo do **SIGAFIN** contem as seguintes informações: Filial + Prefixo + Número + Parcela + Tipo + Cliente + Loja + Data + Natureza + Valor + Tabela.

A seguir, é demonstrado um exemplo do cálculo da **CPP** do 13º salário de um funcionário admitido em 01/08/2011 com salário mensal de **R\$ 9.000,00** para uma empresa que efetua o recolhimento da contribuição sobre a receita e outra parte sobre a folha de pagamento, ou seja, empresa Mista. Para essa empresa, a desoneração teve início em **Abril/2012**.

Registros na tabela auxiliar **S033 - Faturamento Mensal**:

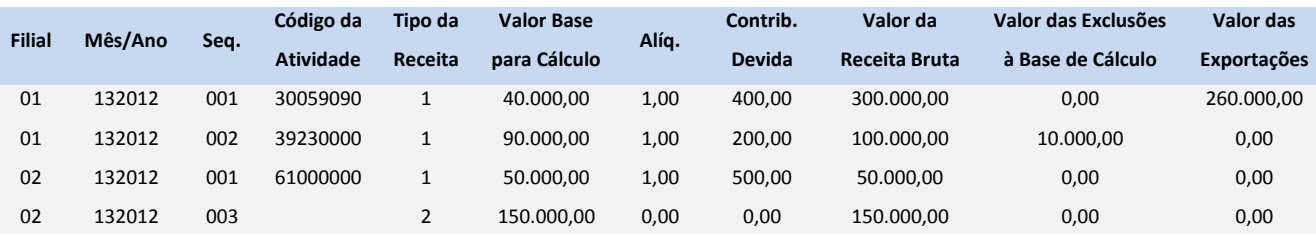

Com base nesses dados, pode-se afirmar que:

- A receita bruta total é a soma dos valores do campo **Valor da Receita Bruta** de todos os registros que, no exemplo, resulta em R\$ 600.000,00 (R\$ 300.000,00 + R\$ 100.000,00 + R\$ 50.000,00 + R\$ 150.000,00;
- A receita bruta das atividades desoneradas são aqueles que contêm o campo **Tipo da Receita** preenchido com **1** que, no exemplo, resultam em R\$ 450.000,00 (R\$ 300.000,00 + R\$ 100.000,00 + R\$ 50.000,00);
- A receita bruta das atividades que não desoneradas são aquelas que contêm o campo **Tipo da Receita** preenchido com **2** que, no exemplo, resulta em R\$ 150.000,00;
- O coeficiente de redução que será aplicada sobre a alíquota padrão da **CPP** sobre a folha de pagamento é a razão da receita bruta das atividades que não são beneficiadas pela desoneração e a receita bruta total que, no exemplo, resulta em 0,25 (R\$ 150.000,00 / R\$ 600.000,00).
- A alíquota reduzida que será aplicada para o cálculo da **CPP** sobre a folha de pagamento será 5% (0,2 x 25%).

O cálculo da **CPP** será efetuado em duas etapas:

# **Boletim Técnico**

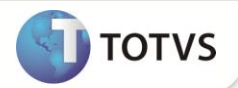

- 1. Será aplicada a alíquota antiga de 20% sobre os avos adquiridos antes do início da desoneração, ou seja, para 3/12 avos que resulta em R\$ 450,00 ( 20% x R\$ 2.250,00 );
- 2. Será aplicada a alíquota reduzida de 5% sobre os avos adquiridos após o início da desoneração, ou seja, para 9/12 avos que resulta em R\$ 337,50 ( 5% x R\$ 6.750,00 );.

No total, a empresa irá recolher R\$ 787,50 a título de **CPP.**

1. Em **Gestão de Pessoal (SIGAGPE)** acesse **Atualizações/Definições Cálculo/Parâmetro (GPEA150)**.

O Sistema apresenta uma janela com os parâmetros de cálculo. Posicione o cursor sobre o parâmetro **14 – Encargos Empresa** e clique em **Alterar.**

- 2. Preencha o campo **Rec.Fatur. (X14\_RECFAT)** conforme orientação do *help* de campo.
- 3. Em **Gestão de Pessoal (SIGAGPE)** acesse **Atualizações/Definições Cálculo/Manutenção Tabela (GPEA320).**

O Sistema apresenta uma janela com as tabelas auxiliares cadastradas. Selecione a tabela **S033 – Faturamento Mensal** e clique em **Visualizar** para verificar os registros atuais.

## Importante

Caso somente utilize o módulo **Gestão de Pessoal (SIGAGPE)**, será necessário incluir manualmente as informações referentes à receita bruta obtida no período anterior ao do cálculo do 13º salário.

4. Em **Gestão de Pessoal (SIGAGPE)** acesse **Miscelânea/13º Salário/Cálculo 2ª Parcela (GPEM270).**

Atente-se para a configuração da pergunta **Verificar Integração?.** Selecione a opção desejada para que a rotina verifique a integração entre os módulos **Faturamento (SIGAFAT)** e/ou **Financeiro (SIGAFIN)**. Caso a integração seja ativada, também deve preencher as perguntas **Receita De?** e **Receita Até?** com as datas inicial e final para busca da receita bruta.

5. Em **Gestão de Pessoal (SIGAGPE)** acesse **Miscelânea/Cálculos/Desoneração Folha (GPEM013).**

Atente-se para a configuração da pergunta **Cálculo Sobre?.** Selecione a opção desejada para que a rotina efetue o cálculo da **CPP** sobre a **folha de pagamento** ou sobre a **2ª parcela do 13º salário.**

### **ATUALIZAÇÕES DO COMPATIBILIZADOR**

1. Criação de **Perguntas** no arquivo **SX1 – Cadastro de Perguntes**:

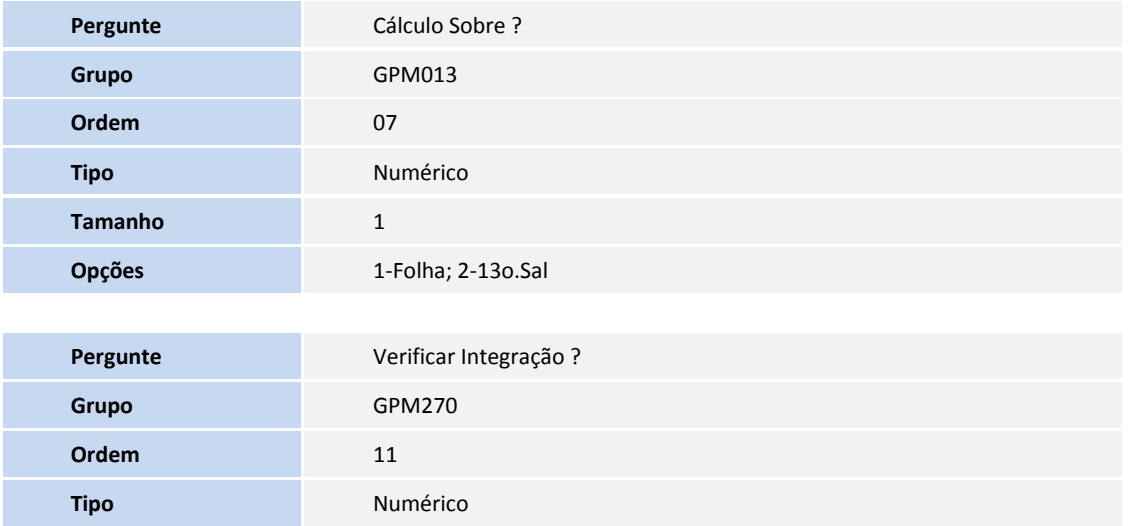

# **Boletim Técnico**

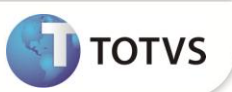

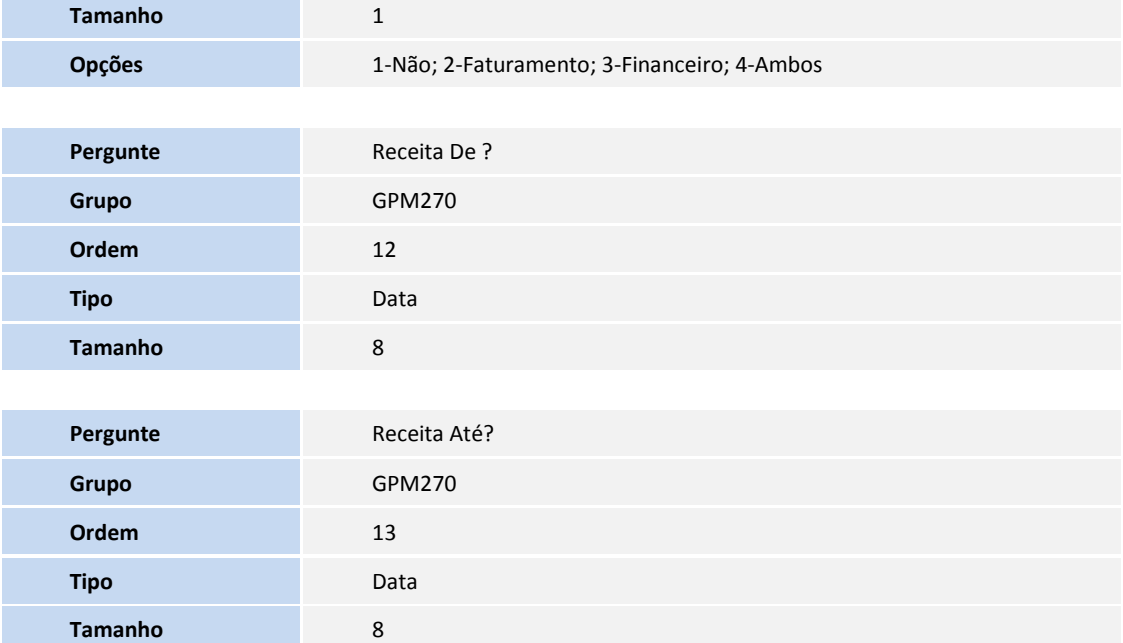

## **INFORMAÇÕES TÉCNICAS**

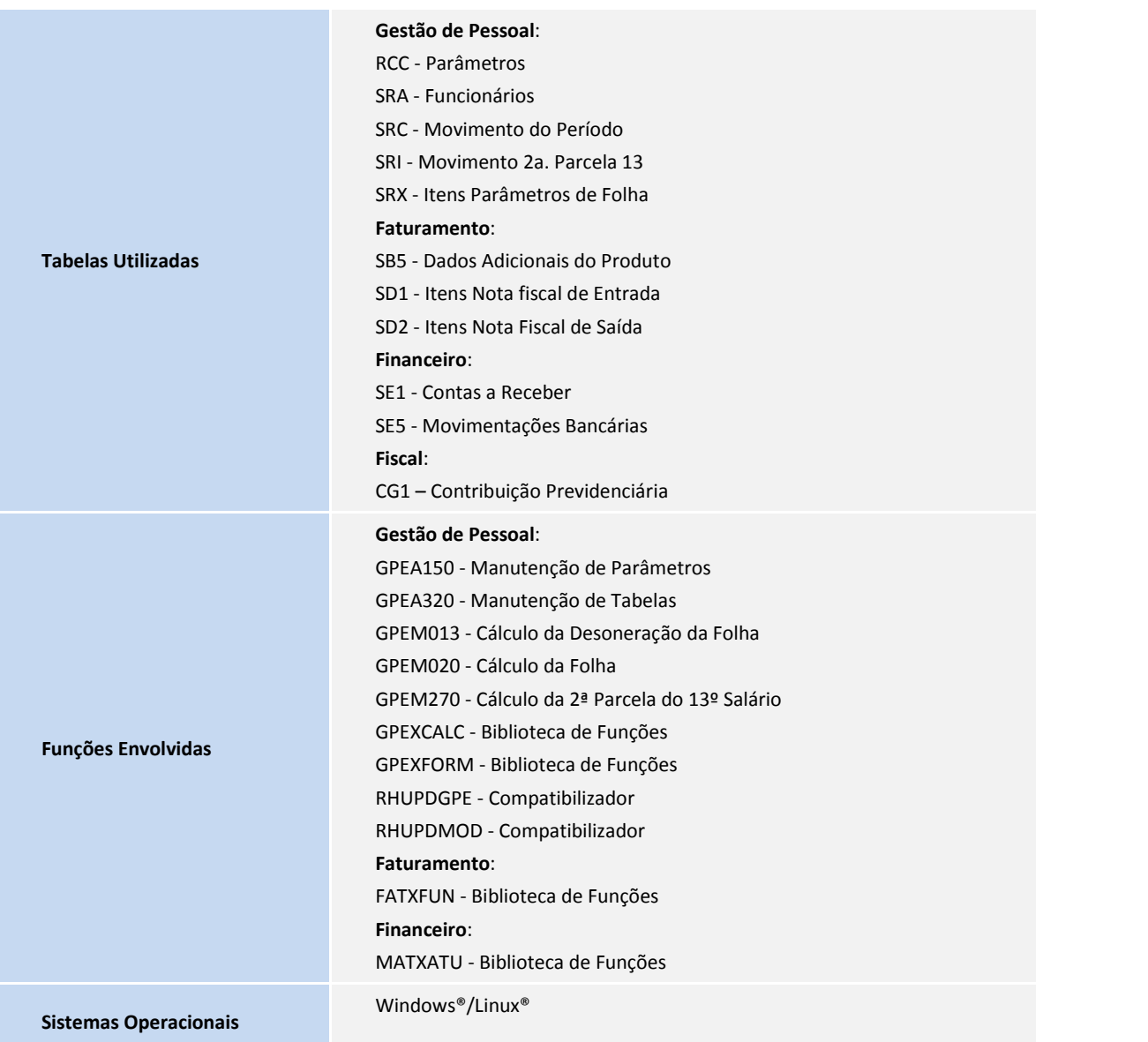

**TOTVS**